# **Лексияи 7 Технологияҳои сохтани намоишҳо**

#### **Нақша:**

- **1.** Барномаи Microsoft Power Point
- **2.** Тартиби сохтани намоиш
- **3.** Кор бо вақти намоиш

Имрӯзҳои шахси дар ягон ҷо кору фаъолиятдошта баромад ва ё маърузаи худро бе истифодаи намоишхои электрони тасаввур карда наметавонад. Дар зери мафхуми намоишхои электрони чунин файлҳое, фаҳмида мешаванд, ки ҳангоми азназаргузаронии сабтҳои файл маълумотҳои он ба таври динамикӣ, пайдарпай пайдо мешаванд. Чунин файлҳо, масалан, барои муаррифии лоиҳаҳо ё ҳисоботҳои корӣ, бизнес-нақшаҳо ё ба таври аёнӣ пешкаш намудани нақшаҳо ва структураҳои корхонаҳо истифода шуда метавонанд. Яке аз инструменти аз ҳама маъмул дар сохтани намоишҳои электрони барномаи Microsoft Power Point ба ҳисоб меравад.

### Барномаи Microsoft Power Point

Барномаи Microsoft Power Point имконият медиҳад, ки файлҳои намоишӣ (Презентация) тартиб дода шаванд. Барномаи Power Point барои тартибдиҳӣ ва ба қолиби муайян даровардани чунин файлҳо имкониятҳои зиёдеро пешниҳод менамояд.

Қайд менамоем, ки истифодабарии файлҳои намоишӣ тавассути тачхизотхои махсуси проектирони самаранокии намоишро якчанд маротиба пурқувват менамояд. Ҳоло, дар аксарияти ҳолатҳо истифодабарии файлҳои барномаҳои ба монанди Power Point тавассути тачхизотхои махсуси проектирони амали гашта истодааст.

Барнома хеле фаҳмо буда, омўзиши он донишҳои махсуси техникиро талаб наменамояд. Имкониятҳои барномаи мазкурро бо таври мустақилона бомуваффақият омўхтан мумкин аст. Илова ба ин, оиди тарзҳои истифодабарии барнома дар адабиётҳои зиёде маълумотхои мукаммал мавчуданд.

Ҳангоми кушодашавии оинаи барномаи PowerPoint дар майдони кори варақаи кории холӣ мавҷуд аст, ки бояд барои сохтани намоишномаҳо объектҳои лозимаро интихоб кунем. Объекти лозима

ва бисёр истифодашаванда ин расмҳо мебошад, ки расмҳоро бо роҳҳои зерин ба варақаи кори ҳамроҳ кардан мумкин аст:

### **1. Вставка→Рисунок**

Дар натичаи додани ин фармон имконияти илова кардани файл аз компютер пайдо мешавад. Аз ин имконият истифода бурда метавонем расмҳоро аз филмнома гирем, агар қисми иловагии компютер «Сканер» ё «камера» бошад, интихоби расм аз расҳои сканершуда ё бо камера гирифташуда, инихоби фигураҳои геометрии, истифодабарии Объктҳои WordArt ва ғайраҳо.

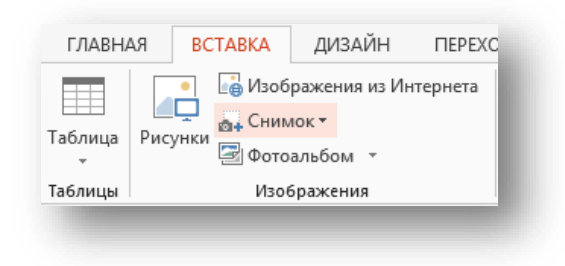

# Банди Изображения

**3.** Муайян кардани расми лозима ва бо нишондиҳандаи муш лағжонида овардани расм ба боли варақаи корӣ.

Ба ғайр аз гузоштани расм ба варақаи кори мо метавонем ба слайди худ савту садо, матн диаграммаҳои гуногун ҷадвалҳо ва ғайраҳоро ҳамроҳ кунем.

## Зербанди менюи **Вставка**

Барои ҳамроҳкунии объектҳои қайдшуда аз зербандҳои менюи асосии **Вставка** ва ё аз оинаи робитавие, ки дар қисми рости майдони кори ҷойгир аст истифода бурдан мумкин аст.

Барои танзимкунии тарзҳои инъикосшавии расмҳо, ҳамроҳкунии аниматсияи мантну расмҳо ва ғайраҳо, аз зербандҳои менюи ассосии «**Показ слайдов**», истифода бурдан мумкин аст. Дар натиҷаи кушодани менюи «**Показ слайдов»** зербанди ин меню кушода мешавад, ки ҳар як сатри он вазифаи ба худ хосро дорад. Мисол:

Сатри **«Начать показ»** барои нишон додани слайди сохташуда.

Сатри «**Настройка времени»** барои муаянкунии вақти иникосшавии ҳар як варақаи кори.

Барои танзимсозии тарзи инъикоси расм аз банди «**Эффекты анимации»** истифода мебарем. Дар натиҷаи интихоби ин банд дар тарфи рости майдони кори оинаи **«Дизайн слайд»** кушода мешавад,

ки мо бо ин оина имконияти интихоби тарзҳои гуногуни иникосшавии расмҳоро дорем.

## **Элементҳои асосии интерфейси барномаи MICROSOFT PowerPoint**

Акнун панелҳои нисбатан муҳими асбобҳо ва менюи равзанаи MICROSOFT PowerPoint-ро, ки асоси интерфейси программаро ташкил медиҳанд, аз назар мегуғаронем.

#### **Сатри меню**

Бевосита дар поёни сатри сарлавҳаи равзанаи барномаҳо сатри меню ҷойгир мешавад. Бо кўмаки ин сатр, ки иборат аз нўҳ менюи асосӣ мебошад, воситаҳои дилхоҳи идоракунӣ ва асбобҳои MICROSOFT PowerPoint дастрас мешаванд. Барои ичро кардани инё он амалиёт менюи заруриро кушода аз он фармони ба шумо зарурро xудо кунед. {ангоми кор бо MICROSOFT PowerPoint муҳимаш донистани вазифаҳои ин ё он фармон ва дар кадом меню ҷойгир шудани он мебошад. Моҳиятан кор бо барнома ҳамин чизро талаб менамояд.

### **Панели асбобҳо**

 Панели асбобҳо воситае мебошад, ки барои тез иҷро кардани фармонҳо имконият фароҳам месозад. Барои иҷро кардани фармоне, ки дар панели асбобҳо ба воситаи тугмаи мувофиқаш нишон дода шудааст, ба шумо лозим аст, ки танҳо ҳамон тугмаро пахш кунед. Панели слайдҳо

Панели слайдҳо дар маркази экран xойгир шудааст, дар ҳамин xо матн ва расмҳои слайди ҷорӣ инъикос меёбад. Агар дар майдони слайд бо тугмаи рости муш пахш кунед менюи контекстӣ кушода мешавад, ки фармонҳояш барои кор бо объектҳои интихобшуда имконият медиҳанд. Масалан, барои иваз намудани ранги таҳти слайд аз менюи контекстӣ истифода бурдан мумкин аст(расми 4).

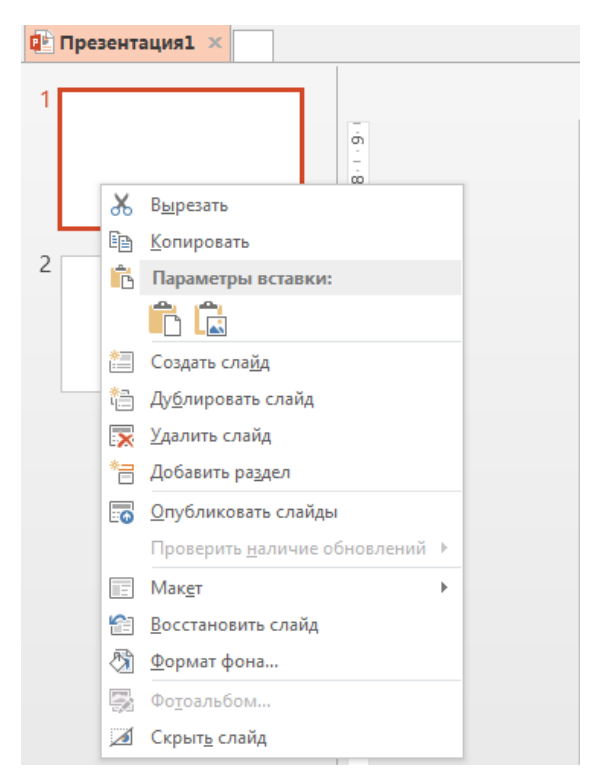

Расми 4. Менюи контекстии панели слайдхо

Ҳангоми сохтани слайд бояд аввалан сохти онро интихоб намуд. Дар банди Главная – қисми Слайды имконияти интихоб намудани сохти он мавҷуд аст:

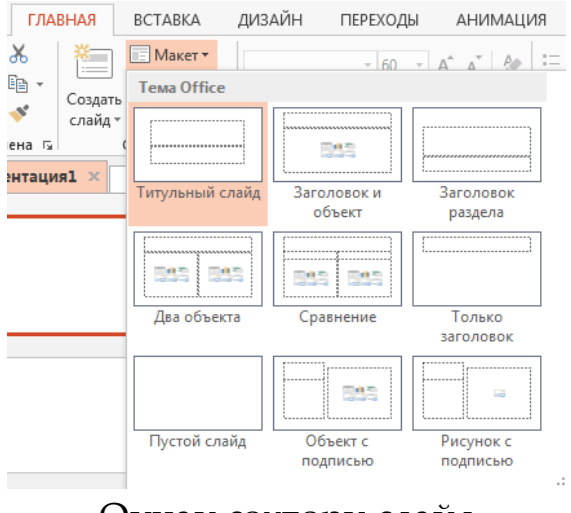

Оинаи сохтори слайд

Ҳангоми интихоб намудани вкладкаи *Сохтор,* дар ин панел элементхои асосии тамоми презентация дар шакли сохтори инъикос меёбад, ки он аз назар гузарондан ва таҳрир карданашро сабук месозад.

**Сатри ҳолат** 

Сатри аз ҳама поёни равзанаи сосии барнома дорои информатсия дар бораи слайди xории дар равзана кушода мебошад.

Барномаи PowerPoint имконият медиҳад намоиши дорои слайдҳои миқдоран зиёдро созед. Бо мақсади сарҳисоби миқдори зиёди слайдҳоро гум накардан ва самаранок идора намудани онҳо барнома дар хизмати истифодабаранда якчанд режимҳои аз назар гузаронданро мегузорад. Аз як режим ба режими дигар гузаштан, аз ҷумла ба кор даровардани режими аз назаргузаронии слайдҳо, ба воситаи пахш кардани яке аз тугмаҳо иҷро карда.

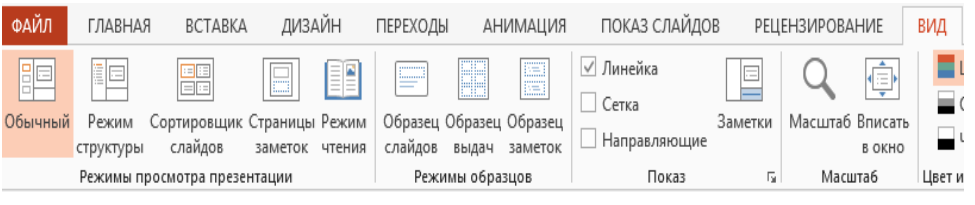

Режими намоиши слайдҳо

Акнун бо вазифаҳои тугмаҳои xудогона шинос мешавем.

Тугмаи **Режими оддӣ** (**Обычный) -** барномаро дар режими муқаррарӣ мекушояд, ки он инъикоси панелҳои слайдҳо ва сохторро дар назар дорад. Ин режим ҳангоми ба кор даровардани барномаи MIC**EOSOFT PowerPoint ба таври автомат**и интихоб мешавад.

■ Тугмаи **Режими сортировканамоии слайдҳо (**Режим сортировщика слайдов**) -** барномаро дар режиме мекушояд, ки дар равзанаи назоратӣ аксҳои хурди ҳамаи слайдҳои презентатсия мутобиқи тартиби ҷойгиршавиашон нишон дода мешавад. Ин режими инъикоскунӣ имконият медиҳад, ки ҷойи слайдҳо зуд иваз карда шавад ё слайдҳои нави илова гардад, инчунин эффектҳои махсуси гуногун пайваст карда шавад.

Ҳамчунин Структура заметок ва режим чтения низ мавҷуд аст, ки барои хонданбоб кардани слайд муфид аст. Баъди анҷом додани кор дар MICROSOFT PowerPoint аз барномаи мазкур бо якчанд роҳ баромадан мумкин аст:

- Тугмаи ситемавии «Закрыть»-ро дар кунчи рости болои равзанаи MICROSOFT PowerPoint ҷойгир аст, пахш кунед;
- $\bullet$  Ба нишонаи MICROSOFT PowerPoint дар кунчи чапи болои равзанаи барнома ҷойгир аст, ду маротиба пахш кунед;
- Амалиёти Файл⇒Выход ро интихоб намоед;
- Тугмаҳои «Alt+F4»-ро (аз клавиатура) пахш кунед.